Computing Is Pretty Strange

# **Steganography: Something Amazing To Do with Bits**

*Lawrence Snyder University of Washington, Seattle*

## A Photo from Spokesman Review

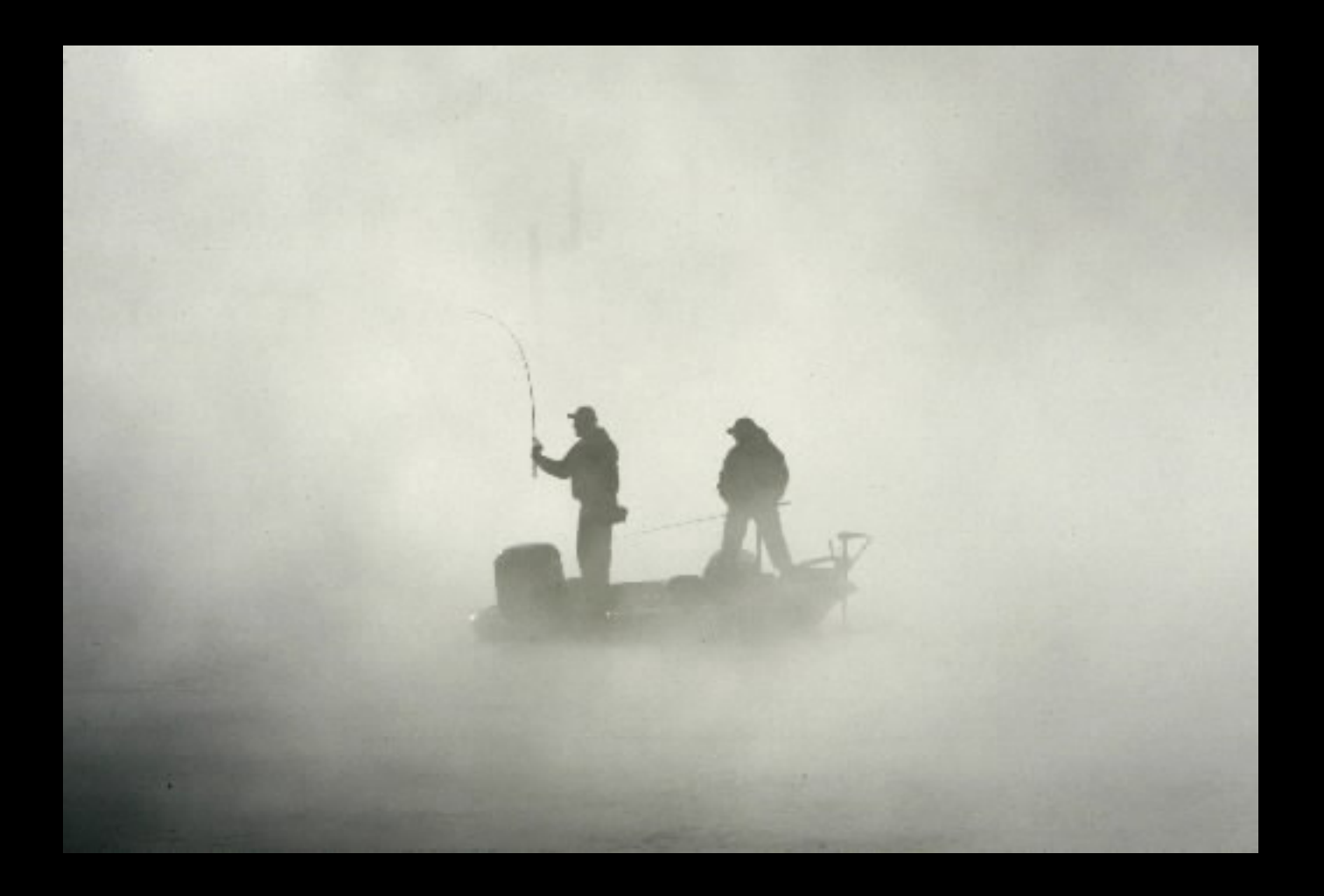

# Steganography

### **The process of hiding information**

### **Two Greek roots meaning:** "stego" == "roof" "stega" == "cover"

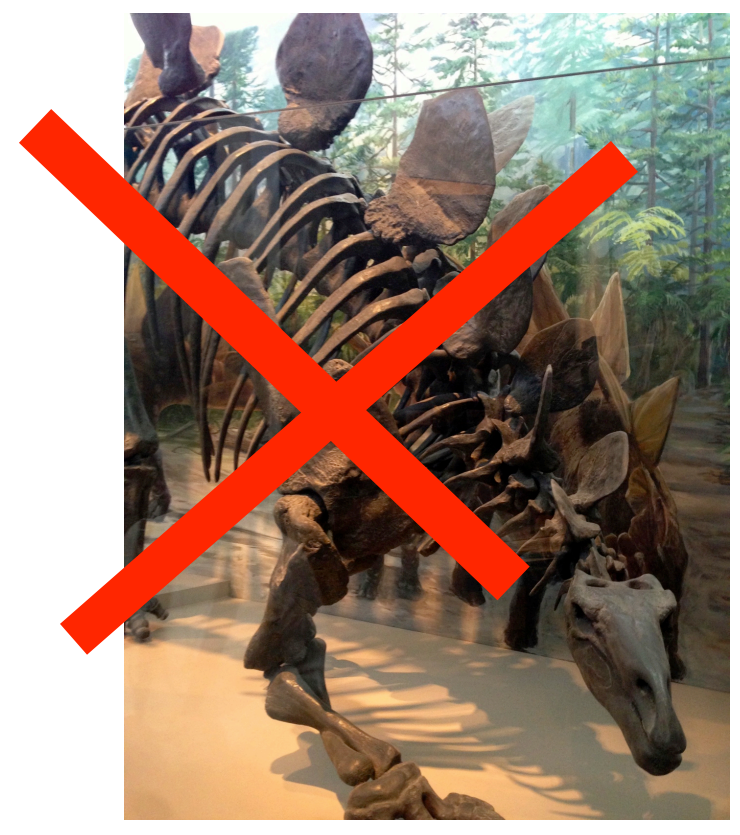

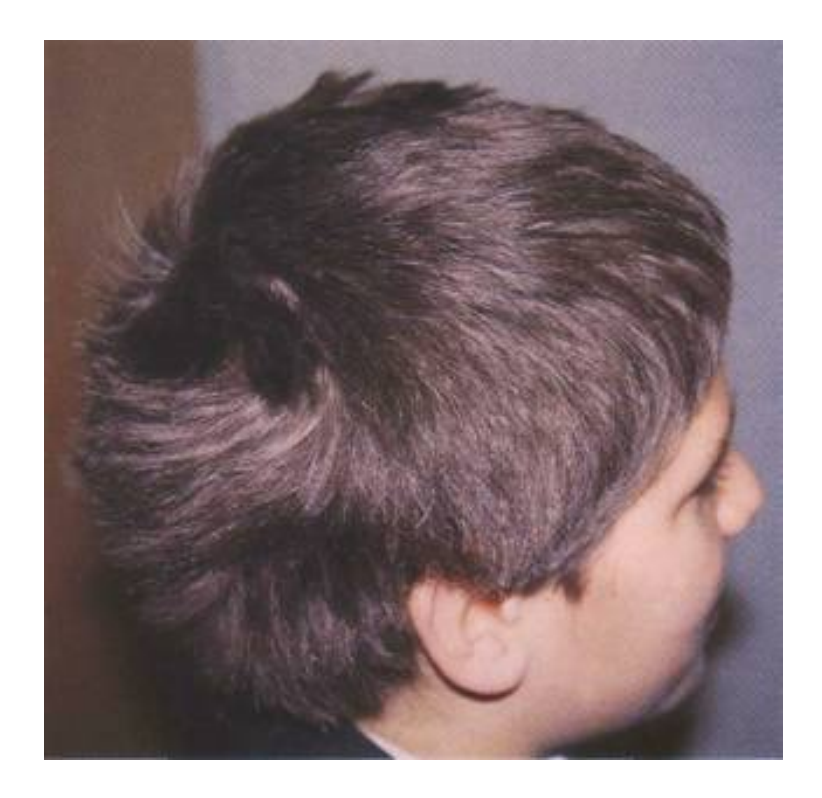

## **Why Hide Information?**

- Most common reason to hide information is to avoid being caught with it
	- **Military and spy documents**
	- Repressive governments restricting news/info
	- Avoid others "snooping" privacy
- $\blacksquare$  Hiding is different than encryption  $\ldots$  uses the fact that the searcher doesn't know it's there

## **Illustrate A Way To Do It**

#### ■ The Plan ...

**• hide "subversive"** protest photo in "calendar art"

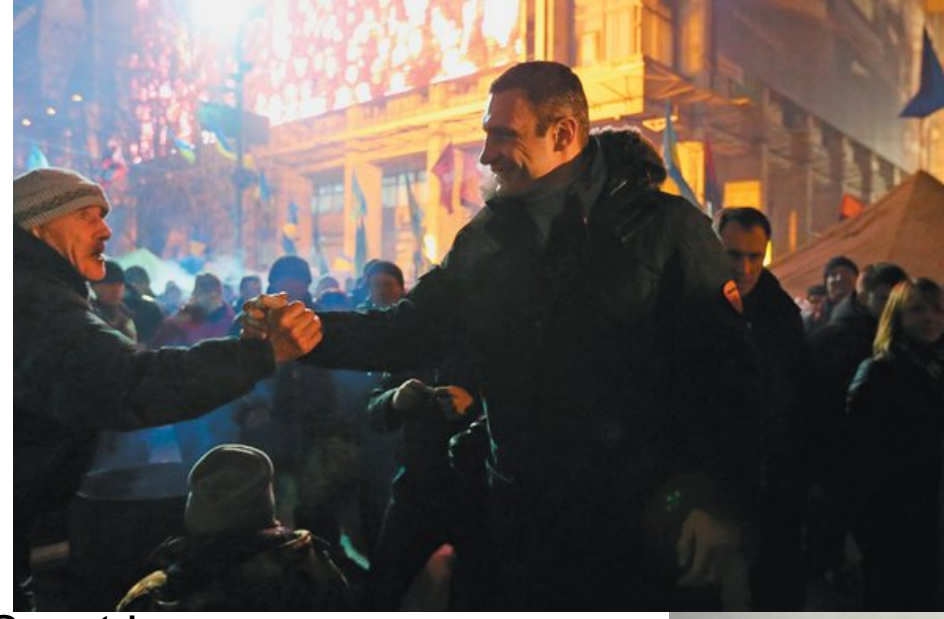

Host Image

Guest Image

### **Step 1: Reduce Bits of Guest**

#### ■ We don't need all of the bits in RGB to get a decent picture

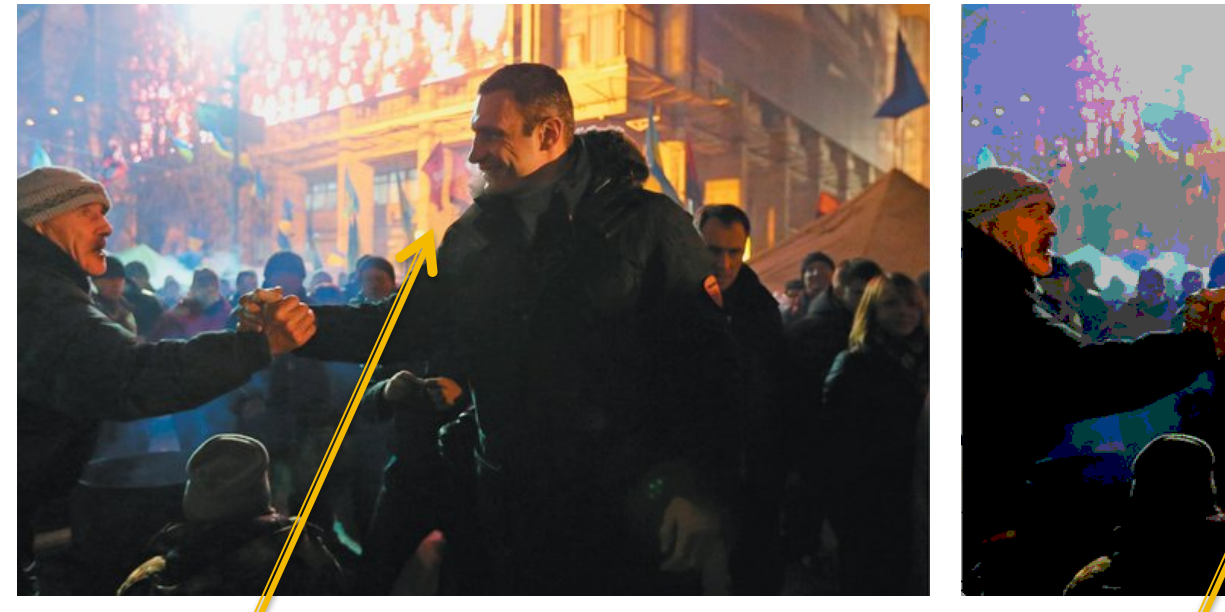

All bits **Left 2 bits of each color only** 

#### 1011 0100 1101 0011 0001 1100 1011 0100 1101 0011 0001 1100 1000 0000 1100 0000 0000 0000

3/11/15 © 2011-2013 Larry Snyder 6

## Each Bit Adds Another 1/2

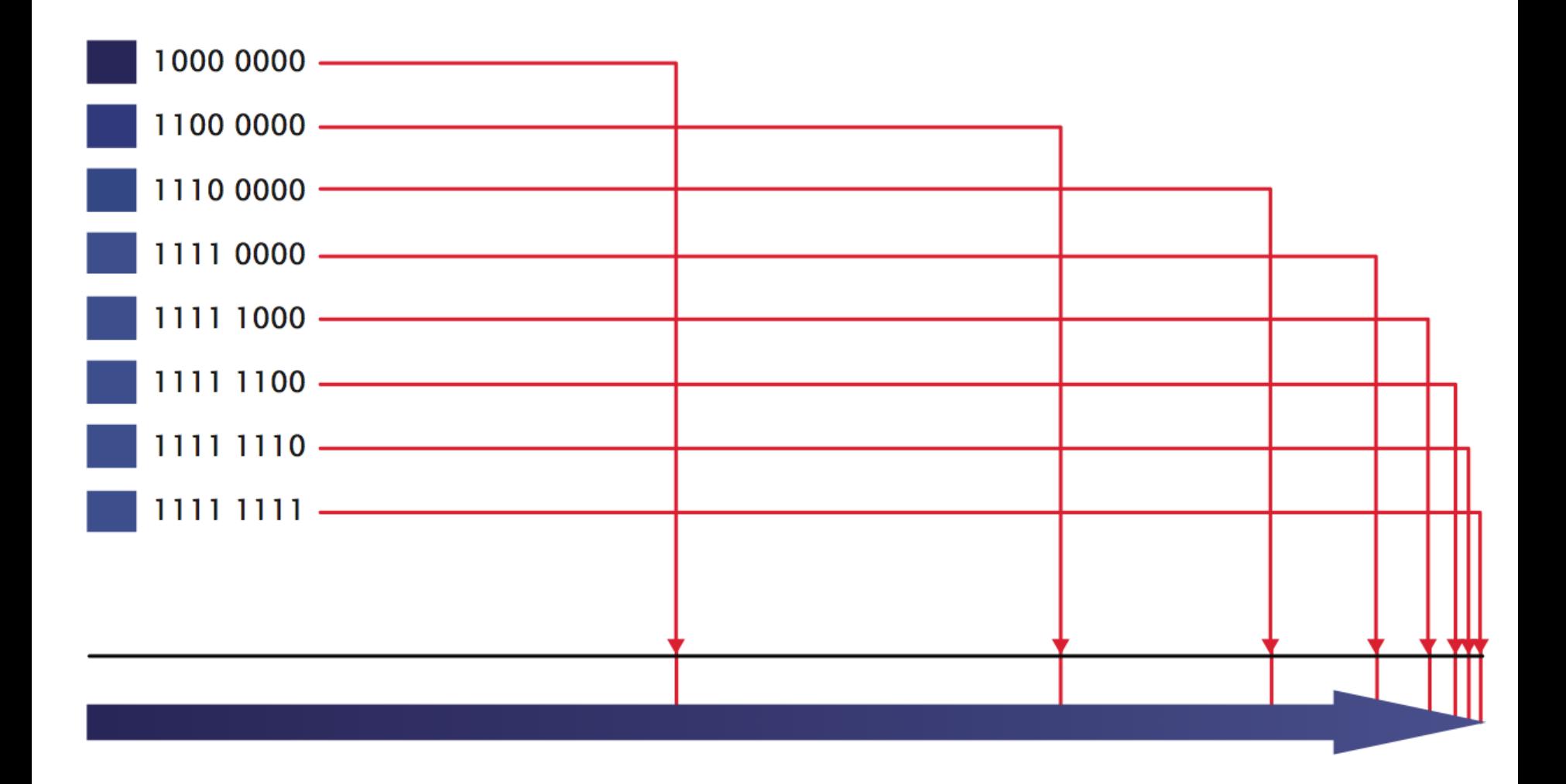

### Step 2: Replace Bits In Host

#### ■ Put guest bits into right 2 bits of host

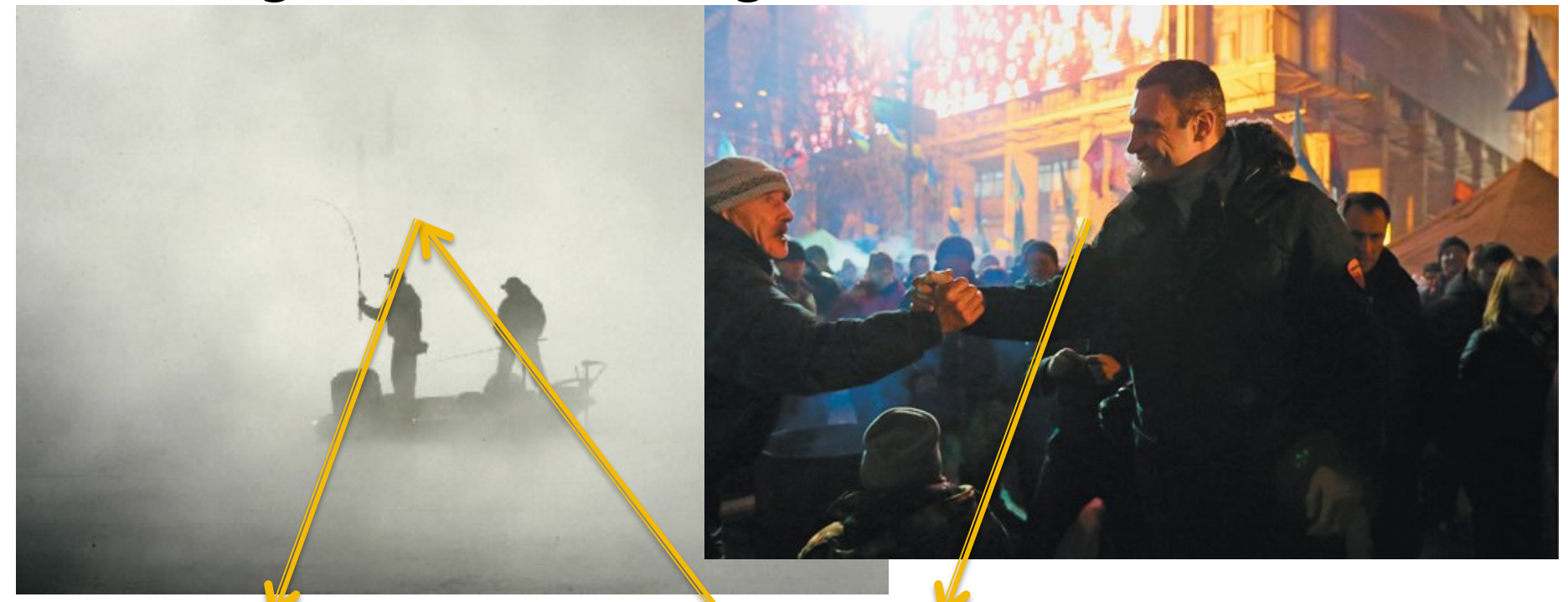

## 1111 0100 1101 0011 1011 1101 101 1011 0100 1101 0011 0001 1100 1111 01 10 1101 00 11 1011 11 00

3/11/15 © 2011-2013 Larry Snyder 8

# Compare foglg.jpg with stegFog.png

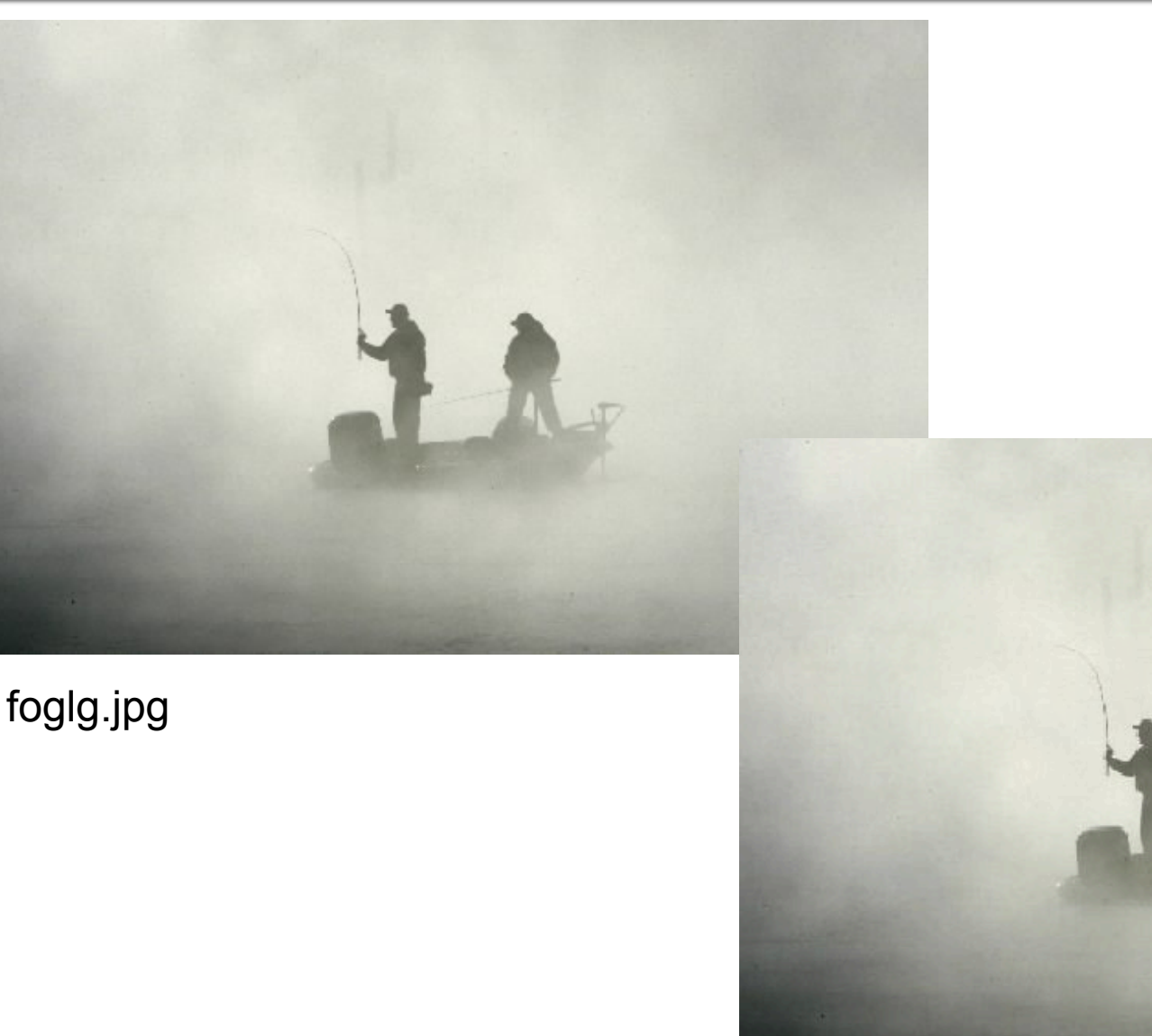

stegFog.png

3/11/15 © 2011-2013 Larry Sn

## **Shift Bits To Reveal Hidden Pic**

#### Each of the colors is shifted left  $\alpha$  bit at a time

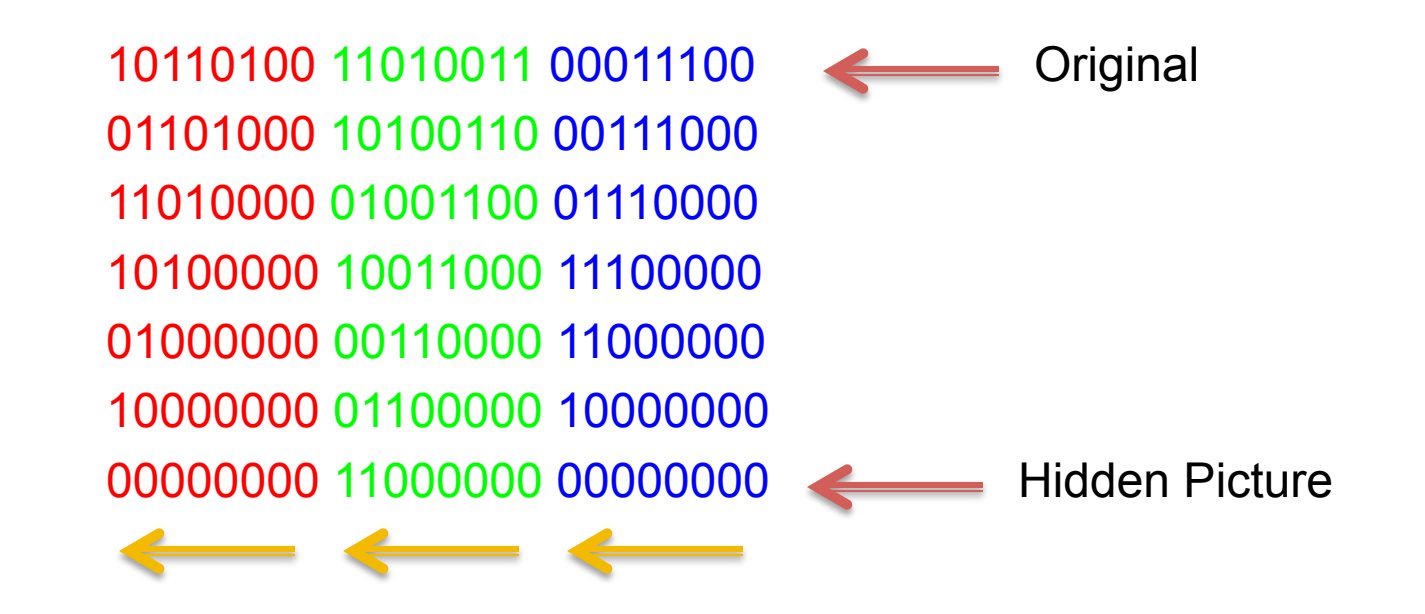

#### … and then we'll see the details

### Processing Code For Guest >Host

```
PImage crowd, fog;
int i = 0;<br>int srcw=600;<br>int srch=405;int wid=600;
                                                          void draw(\rightarrow {
int his = 389:
                                                             if (mousePressed) {
color c, cprime;
                                                               saveFrame("stegFog.png");
                                                             ł
void setup() \{size(srcw, srch);
                                                               Code To Save Result on Click crowd = loadImage("ukraise.jpg");
  fog = loadImage("foglg.jpg");
  image(fog, 0, 0);for (int i=0; i\leq r; w; i++)for(int j=0; j < srch; j++) {
      c = get(i,j);if (i \leq w \leq d \leq k) is (k + 1) if
        cprime=crowd.get(i,j);cprime=color(4*(int(red(c))/4) + (int(red(cprime))/64),
                      4*(int(green(c))/4) + (int(green(cprime))/64),4*(int(blue(c))/4) + (int(blue(cprime))/64));set(i, j, cprime);\} else \{set(i.i.c):\mathcal{F}\mathcal{F}}
ł
                                                  Encoding Code 
 3/11/15 		 © 2011-2013 Larry Snyder 11
```
## **Setup to Hide The Ukraine Pic**

```
PImage crowd, fog;<br>int i = 0;
```

```
int srcw=600;
```

```
int srch=405;
```

```
int wid=600;
```

```
int hi=389;
```

```
color c, cprime;
```

```
void setup() {
  size(srcw, srch);
  crowd = loadImage("ukraine.jpg");
  fog = loadImage("foglg.jpg");
```
# **Embedding of Ukraine Pic**

```
for (int i=0; i<srcw; i++){<br>for(int j=0; j<srch; j++) {
    c = get(i,j);if (i<wid && j<hi) {
       cprime=crowd.get(i,j);
       cprime=color(4*(int(red(c))/4) + (int(red(cprime))/64),
                      4*(int(green(c))/4) + (int(green(cprime)))/64),
                      4 \times (int(blue(c))/4) + (int(blue(cprime))/64));set(i,j, cprime);
    \} else \{set(i,j,c);\}ł
```
### **How Does It Work**

■ After the pictures are loaded 10110100 11010011 00011100

 $cprime = colon(4*(int(red(c))/4) + (int(red(cprime))/(64)),$  $4*(int(green(c))/4) + (int(green(cprime))(64),$  $4*(int(blue(c)) / 4) + (int(blue(cprime)) / 64));$ 

#### Clear right 2 bits of host Extract left 2 bits of 101101xx 110100xx 000111xx

### guest New combined color

## **Code To Extract Image**

```
void setup() {
  size(srcw, srch);<br>fog = loadImage("stegFog.png");
  image(fog, 0, 0);ł
```

```
void draw() \{if (step == 1) {
    for (int i=0; i\leq r; w; i++)for(int j=0; j<srch; j++) {
     c = get(i,j);if (i \leq w \leq id \leq w \leq j \leq h) {
         cprime=color(((int(\text{red}(c))*2)*2356),
                        ((int(green(c))*2)%256),
                        ((int(blue(c))*2)%256));set(i,j, cprime);
     \} else {
        set(i,j,c);\}step = 0;
```
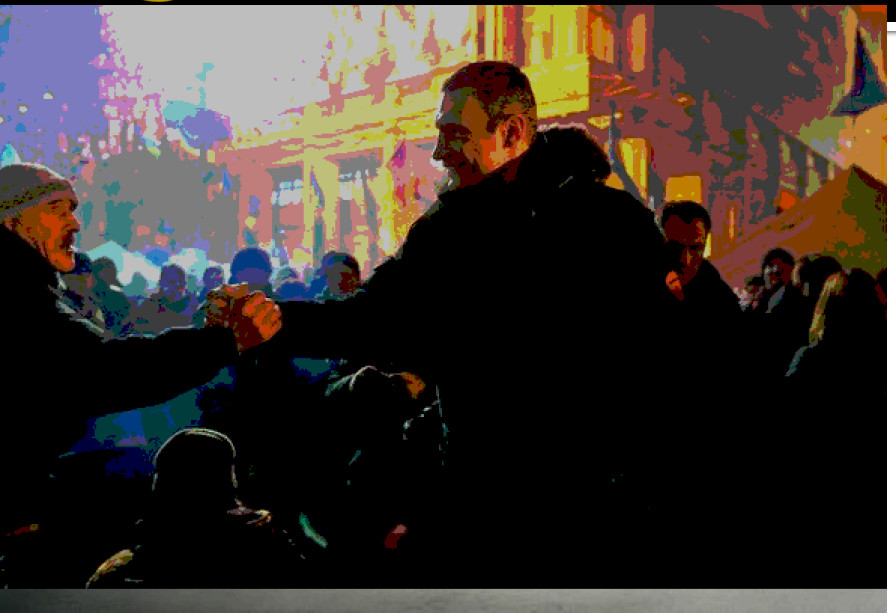

### **How Does It Work**

■ Read in the file, and then on key press, shift the bits left one position

```
for (int i=0; i\leq r; w; i++)for(int j=0; j < srch; j + +) {
 c = get(i,j);if (i<wid && j<hi) {
    cprime=color(((int(\text{red}(c))*2)\%256),
                   ((int(green(c))*2)%256),((int(blue(c))*2)*256 ;
    set(i,j, cprime);
 \} else \{set(i,j,c);Just Do It!
 }
                                 Again	\}
```
## **How Much Is Coded Like Original?**

■ Run A Test ... www.tineye.com

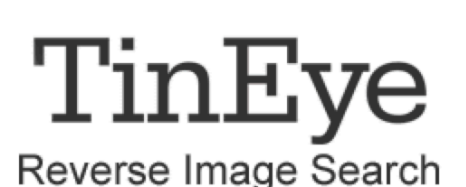

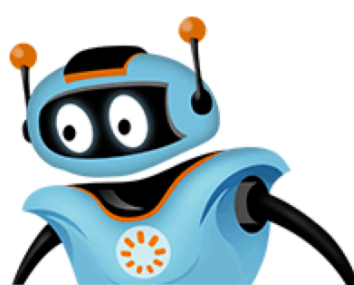

**The Original** 

#### **5** Results

Searched over 4.704 billion images in 1.141 seconds.

JPEG, 600x405, 16.8 KB

#### for file: foglg.jpg

- These results expire in 72 hours. Why?
- Share a success story!
- TinEye is free to use for non-commercial purposes.

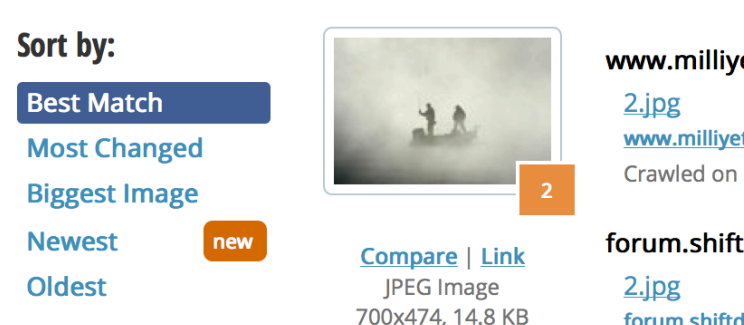

#### www.milliyet.com.tr

www.milliyet.com.tr/content/galeri/ye... Crawled on 2008-04-18

#### forum.shiftdelete.net

forum.shiftdelete.net/sdn-magazin/gun...

3/11/15 © 2011-2013 Larry Snyder 17

## **Check The "Steganized" File**

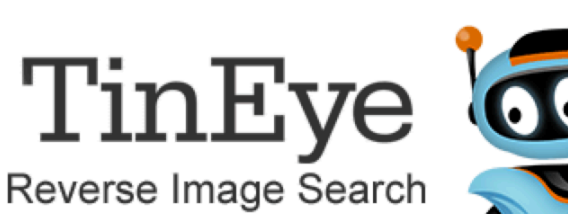

#### **Steganized**

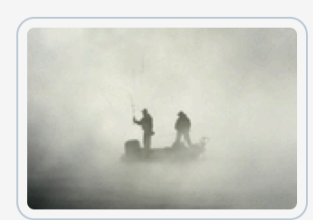

PNG, 600x405, 130.7 KB

#### **5** Results

#### Searched over 4.704 billion images in 0.365 seconds.

for file: stegFog.png

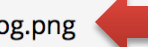

- These results expire in 72 hours. Why?
- Share a success story!
- TinEye is free to use for non-commercial purposes.

Download the official **TinEye extension for** Firefox with right-click functionality!

#### Sort by:

**Best Match Most Changed Biggest Image Newest** new **Oldest** 

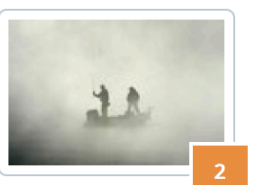

Compare | Link **JPEG Image** 700x474, 14.8 KB

#### www.milliyet.com.tr

 $2.jpg$ www.milliyet.com.tr/content/galeri/ye... Crawled on 2008-04-18

forum.shiftdelete.net 2.jpg forum.shiftdelete.net/sdn-magazin/gun... Crawled on 2008-02-28

## **Alternative Way of Using Pictures**

- Our approach used a pixel-for-pixel encoding, which hid a decent, but not perfect, image
- **Another approach is just use the last bit in** each pixel to encode any string of bits ...
	- Recall the pixels[] array in Processing

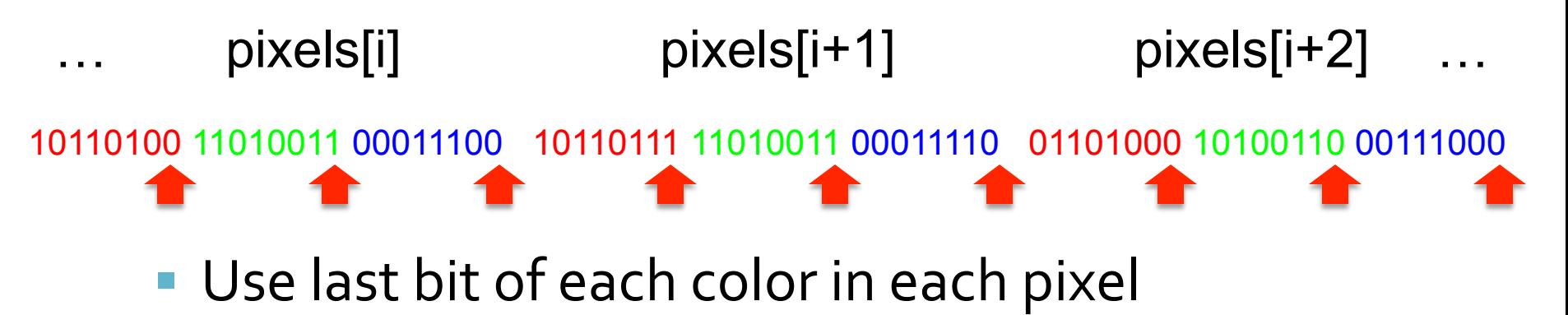

- Now they encode: 010110000 but it could be anything
- Or just use the last bit in the blue byte in each pixel

### Fini!

- Steganography can be used extensively there are many places to hide information
- Tomorrow, you'll hide a picture, too.